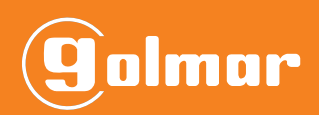

# BIO-N

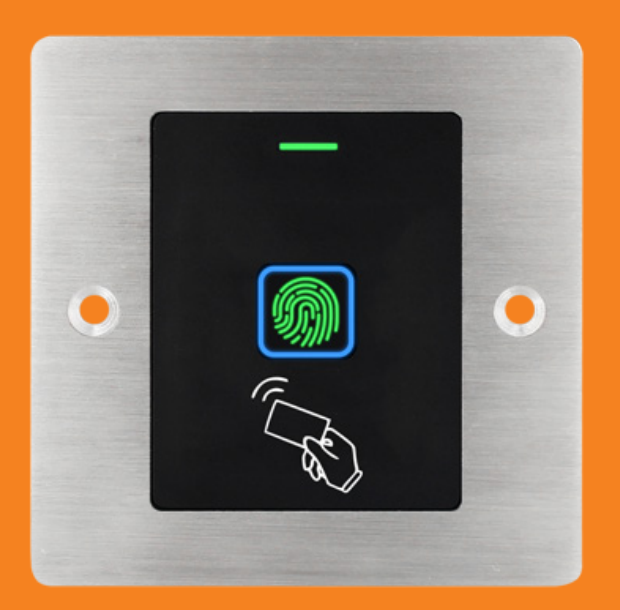

## **BEDIENUNGSANLEITUNG FINGERPRINT mit RFID**

**IM\_DE\_REV0122\_BIO-N**

#### **1.VERWENDUNG**

Der Leser dient für den Zutritt zu Gebäuden. Er kann alleinstehend oder integriert in Golmar Sprechanlage montiert werden. Es gibt keine Garantie das die gespeicherten Finger immer funktionieren, das liegt in der Natur der Sache.

#### **2.EINLEITUNG**

Lesen Sie diese Anleitung VOR der Installation. Schäden durch Überströme sind nicht im Rahmen der Gewährleistung. Die Inbetriebnahme muss von einer Elektrofachkraft erfolgen.

#### **3.SPEZIFIKATIONEN**

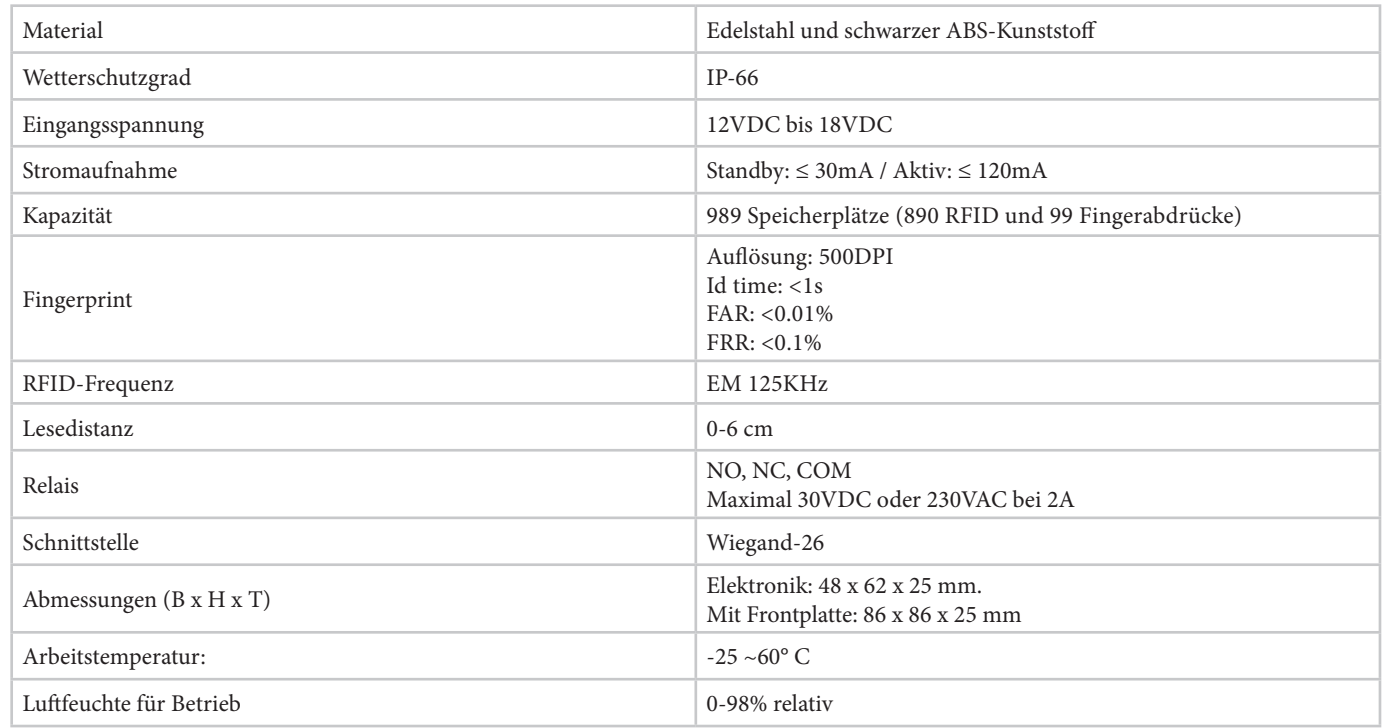

#### **4.LIEFERUMFANG**

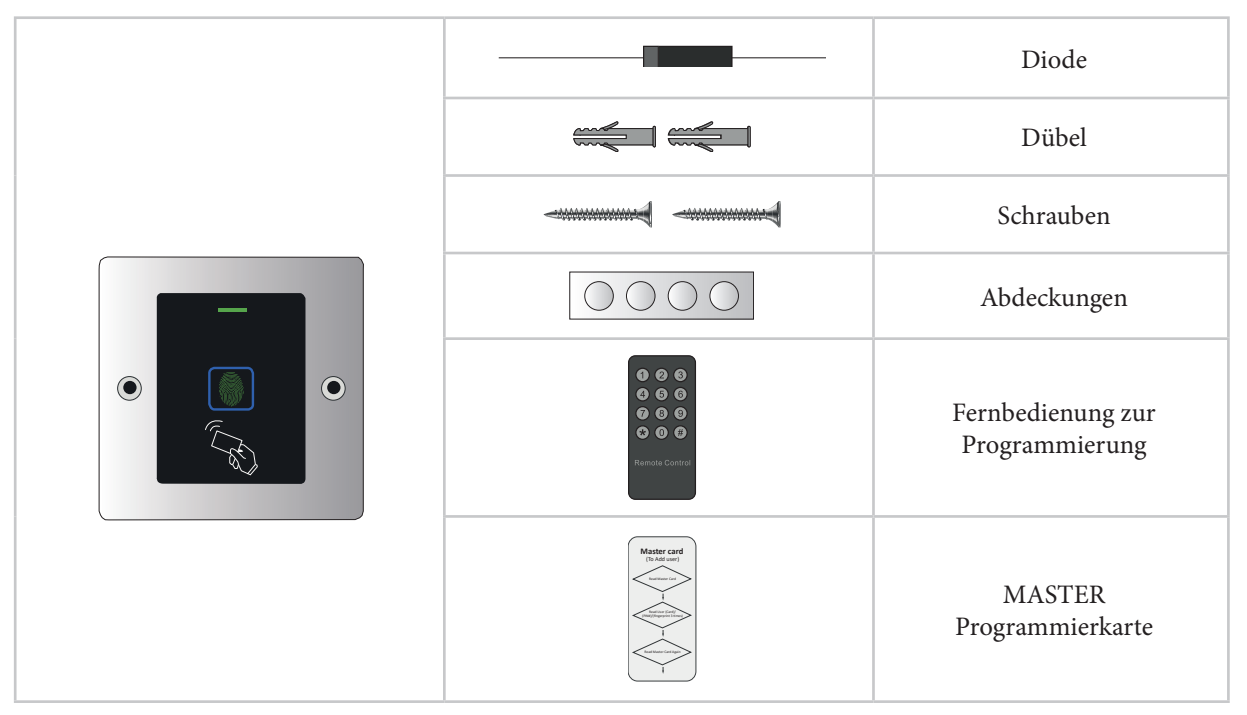

#### WICHTIG:

Verwahren Sie den Programmiercode, die Fernbedienung und die MASTER-Karte in Ihren Unterlagen auf.

#### **5.INSTALLATION**

Der Leser kann je nach Lieferung alleinstehend oder (als Modell NEXA) in Golmar Sprechanlagen montiert werden. Als Unterputzdose passt keine Standarddose, verwenden Sie die mitgelieferte Dose Type AP-1.

Siehe Punkt "14. ARTEN DER INSTALLATION".

#### **6.ANSCHLUSSKABEL**

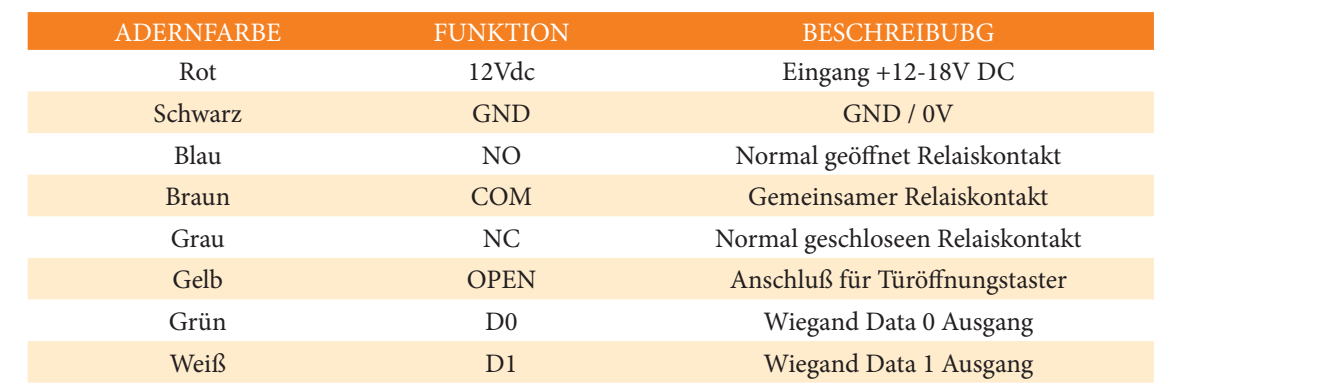

### **7.ANSCHLUSS EINES GLEICHSTROM-TÜRÖFFNERS**

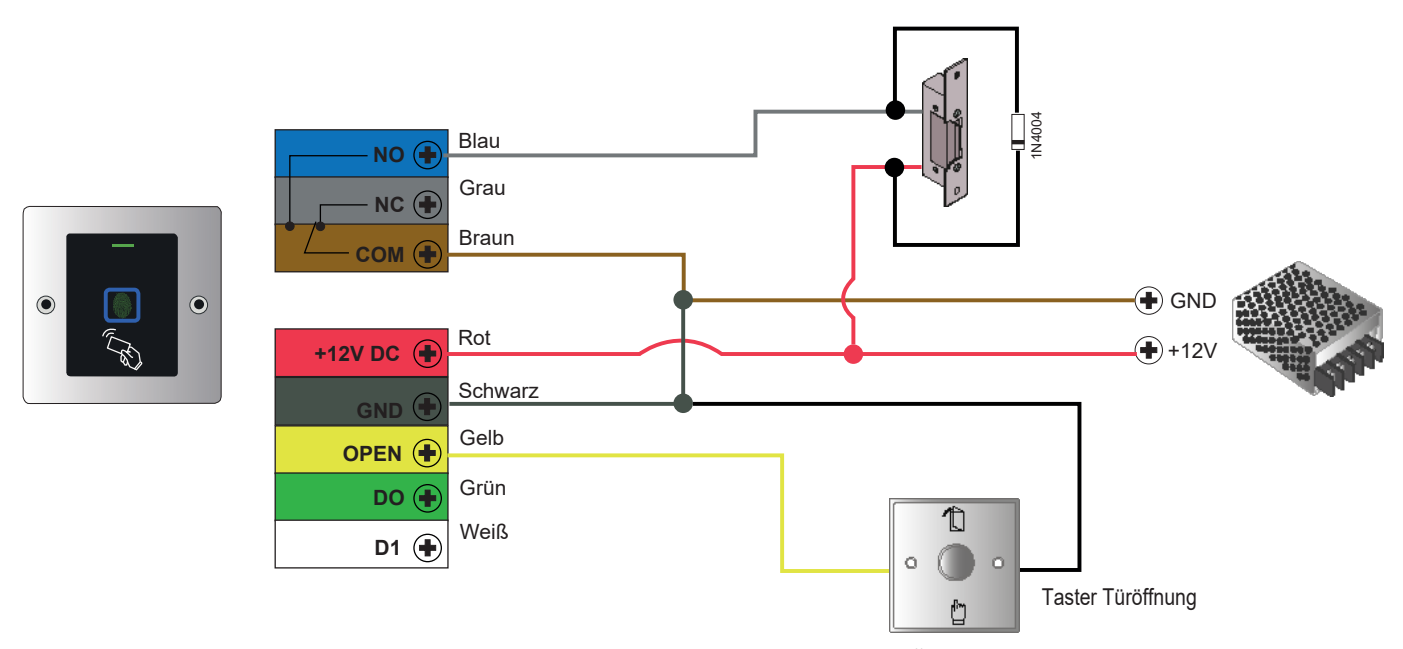

WICHTIG: Verbauen Sie die mitgelieferte Diode 1N4004 zum Schutz des Lesers vor Überspannungen wie abgebildet. Achten Sie auf die richtige Polarität (der Strich gehört zu +). Falls Sie hier einen Varistor verbauen gibt es keine Polarität.

#### GEZEIGTE VERKABELUNG IST FÜR EINEN ELEKTROTÜRÖFFNER MIT GLEICHSTROM. FÜR ANSCHLUSS MIT WECHSELSTROM ODER MOTORSCHLOSS SIEHE EXTRA SCHALTPLAN IM LIEFER-UMFANG.

#### **8.GRUNDLEGENDE PROGRAMMIERUNG**

Benutzer mittels der Master-Karte anlegen und löschen.

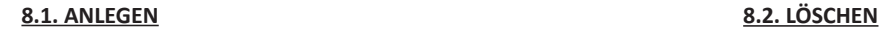

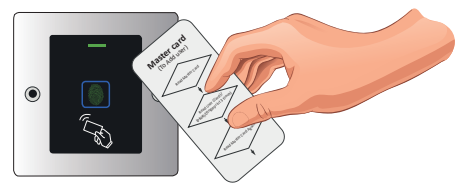

2) Neue Benutzerkarte zum Leser halten oder

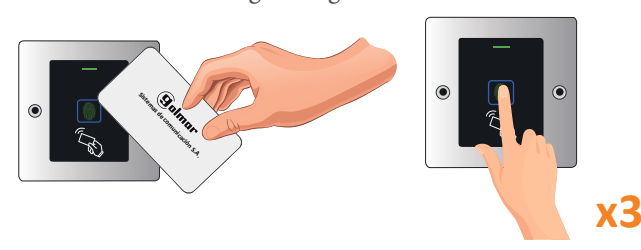

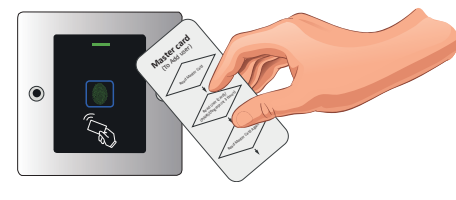

1) "Master-Karte" zum Leser halten 1) 2 x innerhalb von 5 Sekunden "Master-Karte" zum Leser halten

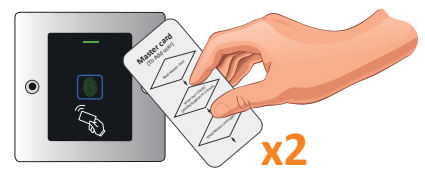

3 x den neuen Finger hinlegen 2) Halten Sie die zu löschende Karte bzw. Finger an

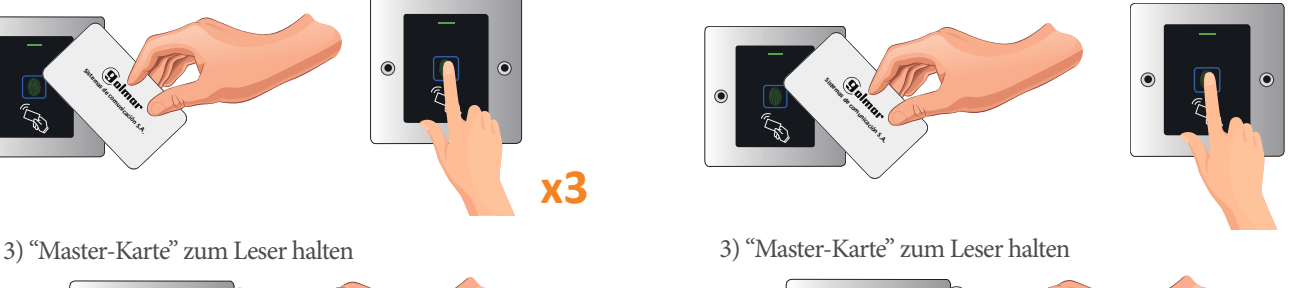

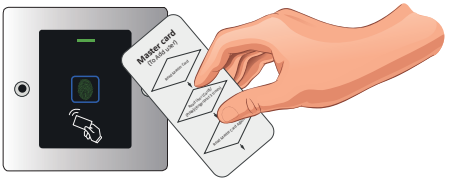

 $0<sub>0</sub>$  $\bullet$  $\bullet$  $\bullet$  $\bullet$  $\bullet$  $\bullet$  $O$   $O$   $O$ 

#### NOTIZ

Sollte die MASTER-KARTE verloren gehen so kann man eine neue erstellen (siehe Punkt 10.4). Auch ein Fingerabdruck kann hier als Programmiermedium angelegt werden.

#### **9.DETAILIERTE PROGRAMMIERUNG**

Für diesen Zweck verwenden Sie bitte die Fernbedienung:

- -Entfernen Sie das Plastik bei der Batterie.
- -Verwenden Sie die Fernbedienung in der Nähe des Gerätes.
- -LED in Richtung des Fingerprints richten.

#### **9.1. PROGRAMMIERUNG**

Einstieg in den Programmiermodus:

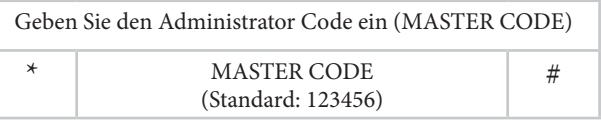

#### **WICHTIG**

Der Leser bestätigt den Einstieg zum Programmiermodus mit kurzem GRÜN und blinkenden ROT . Dann wählen Sie die gewünschte Programmierfunktion aus und die LED wird ORANGE.

Am Ende verlassen Sie den Programmiermodus mit "\*" , die LED wird wieder konstant ROT. Geben Sie keine Befehle ein, so wird der Programmiermodus nach 30 Sekunden automatisch verlassen.

#### **9.1.1.MASTER CODE ÄNDERN**

Wir empfehlen dringend den Werkscode auf einen eigenen zu ändern:

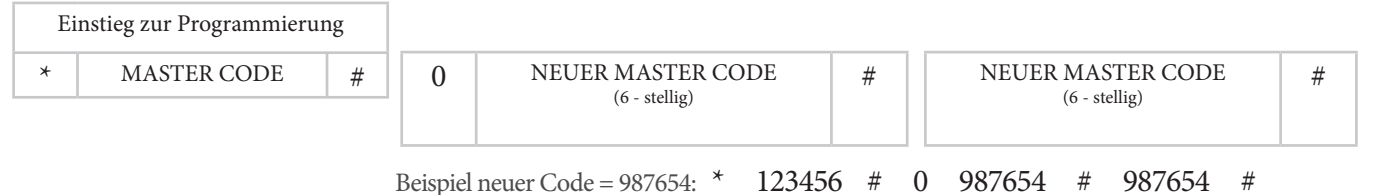

Das Gerät bietet Speicherplätze in welche die Finger bzw die RFID-Transponder hinterlegt werden. Speicherplatz 0 bis 99 für Finger.

Speicherplatz 100 bis 989 für RFID-Medien (wie etwa Karten/Transponder).

Der Einfachheit halber wird ein Speicherplatz auch als ID bezeichnet: Notieren Sie das auf der letzten Seite der Anleitung.

#### **9.1.2.KARTE REGISTRIEREN (mit automatischer ID)**

Es wird automatische der nächste freie Speicherplatz (ID) verwendet.

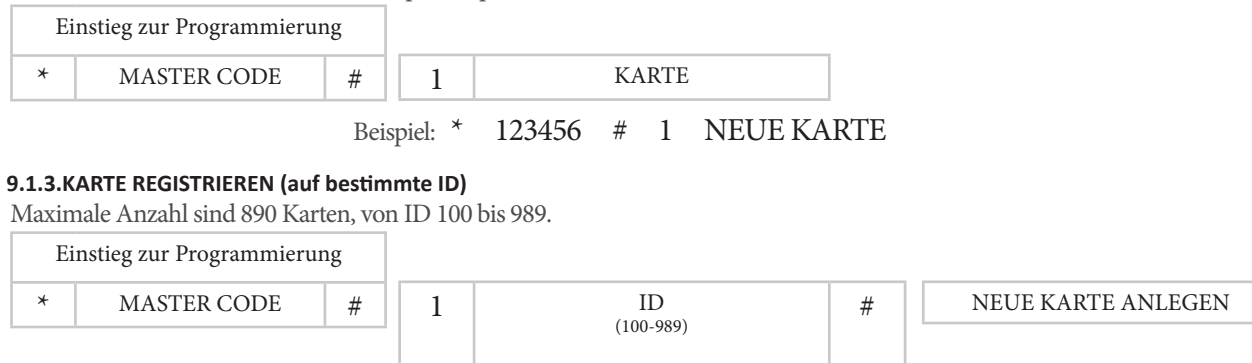

Beispiel: \* 123456 # 1 1 # NEUE KARTE

#### **9.1.4.FINGERPRINT EINLERNEN (mit automatischer ID)**

Г

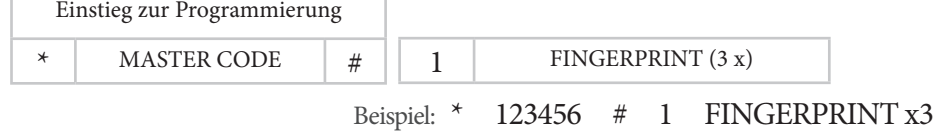

#### **9.1.5.FINGERPRINT EINLERNEN (auf bestimmte ID)**

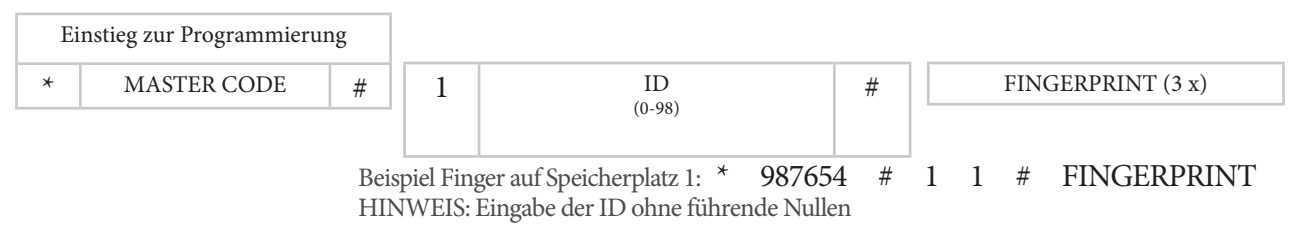

#### **9.1.6.FINGERPRINT LÖSCHEN (via existierenden Fingerabdruck)**

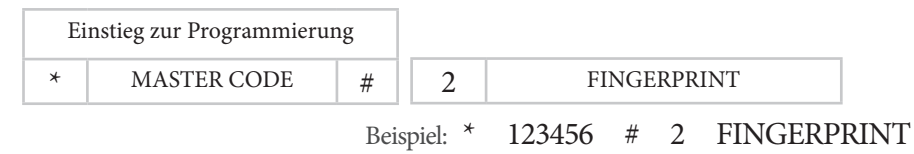

#### **9.1.7.KARTE LÖSCHEN (via Lesen der zu löschenden Karte)**

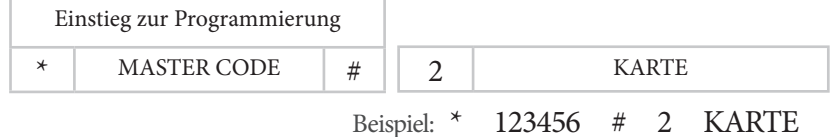

#### **9.1.8. FINGERPRINT ODER KARTE LÖSCHEN (über bestimmte ID)**

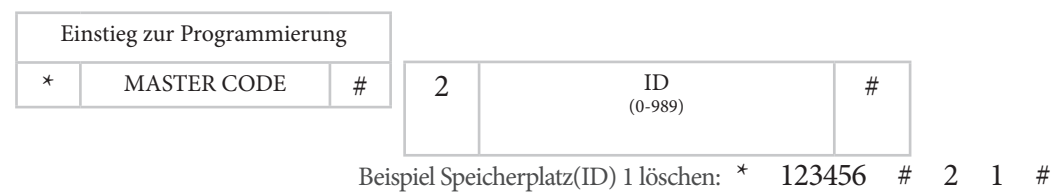

#### **10.ANDERE EINSTELLUNGEN**

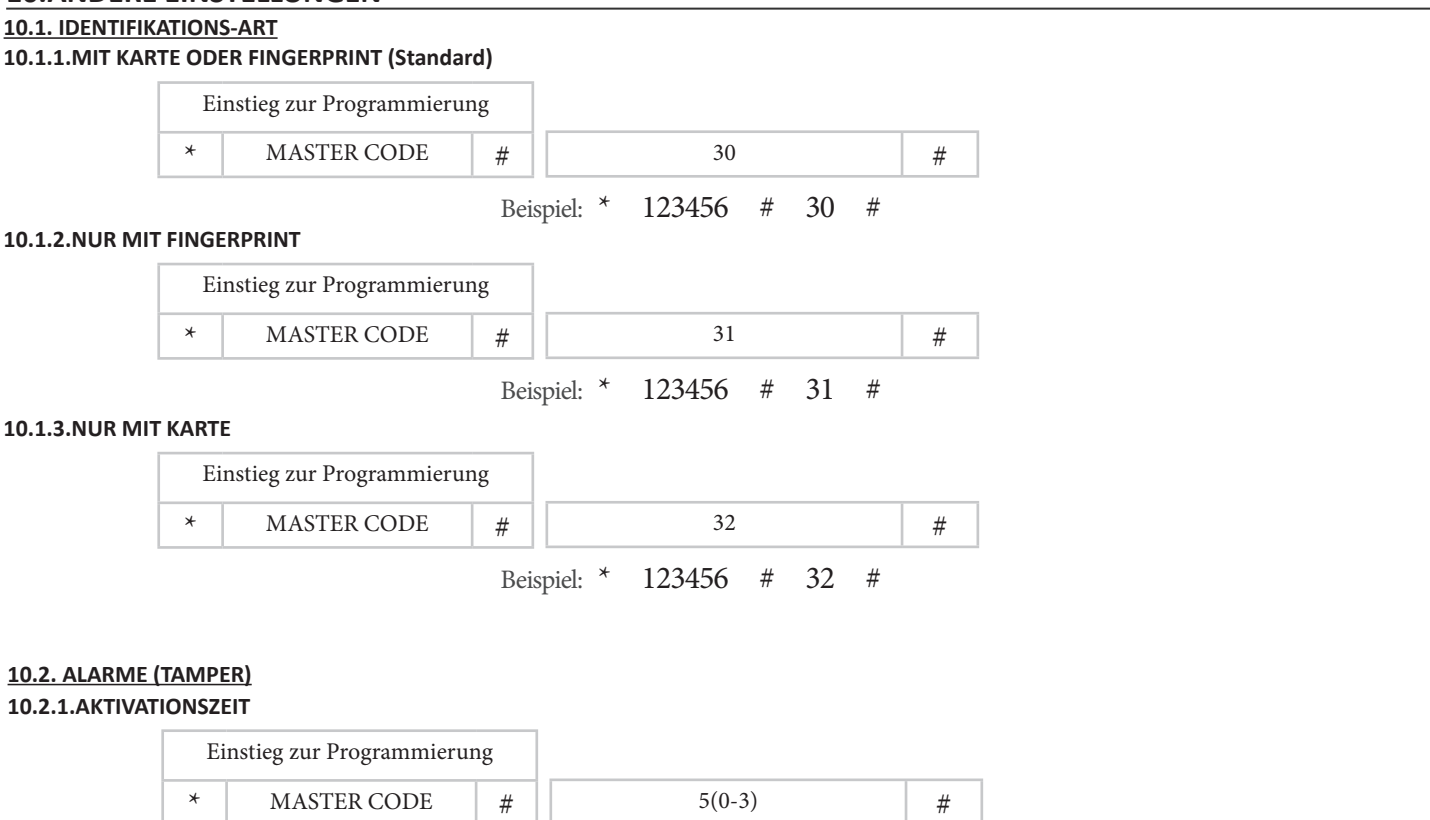

Beispiel für 2 Minuten: \* 123456 # 52 #

Einstellbar von 0 bis 3 Minuten. Zur Installation empfehlen wir den Wert auf 0 zu stellen, ansonsten kommt Alarm bei Gehäuseöffnung.

#### **10.3. RELAIS EINSTELLUNG**

#### **10.3.1.AUSLÖSEZEIT**

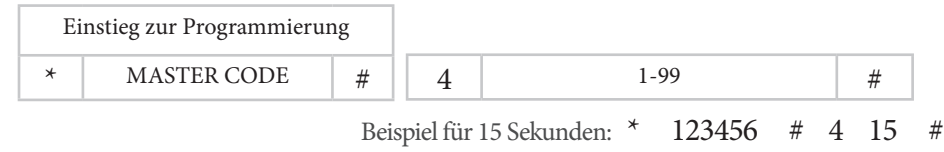

Aktivierungszeit des Relais von 1 bis 99 Sekunden. Standard sind 5 Sekunden.

#### **10.3.2.UMSCHALTMODUS**

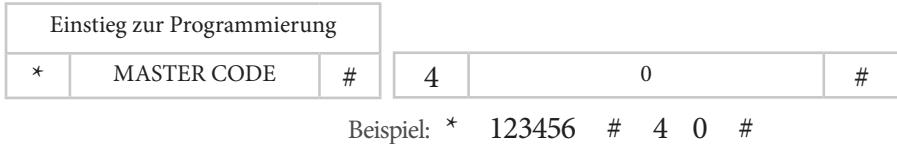

Das Relais fällt nicht automatisch wieder ab, erst bei einer erneuten Aktivierung durch Benutzer.

#### **10.4. AUSSPERRZEIT (DURCH FEHLVERSUCHE)**

Durch 10 Fehlversuche kann die automatische Aussperrung aktiviert werden. Im Auslieferzustand ist das nicht aktiv.

#### **10.4.1.AUSSPERRUNG AUSSCHALTEN (Standard)**

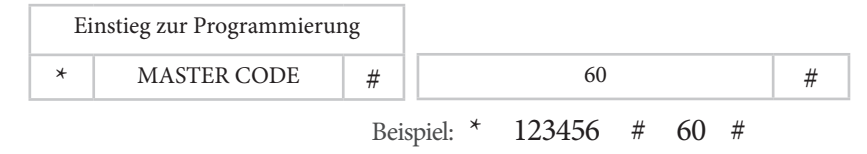

#### **10.4.2. AUSSPERRUNG EINSCHALTEN (FÜR 10-MINUTEN)**

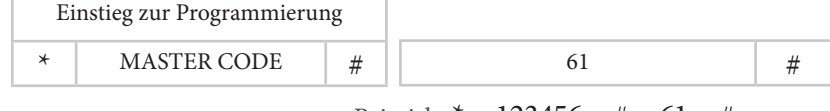

Beispiel: \* 123456 # 61 #

Gerät wird für 10 Minuten gesperrt (oder frühzeitig durch MASTER-KARTE Alarm löschen).

#### **10.4.3.ALARM**

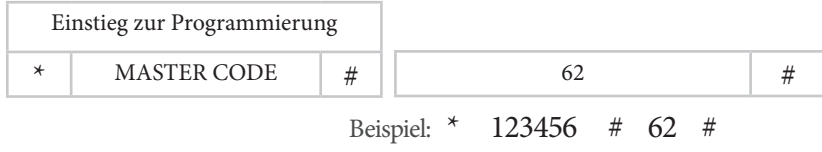

Gerät gesperrt bis MASTER-KARTE angelegt wird.

#### **10.4. WERKSEINSTELLUNGEN**

Setzt MASTER-KARTE bzw Programmerfinger zurück und die Parameter auf Standard. Die angelegten Benutzer bleiben erhalten.

- 1. Strom ausschalten
- 2. Schliessen Sie EXIT-Eingang kurz (GELB+SCHWARZ).
- 3. Strom einschalten
- 4. Nach zwei Tönen lösen Sie den EXIT-Eingang
- 5. Die LED wird GELB
- 6. Halten Sie die neue Programmierkarte an oder legen einen Finger zur Programmerung dreimal an
- 7. Die LED wird wieder ROT

Sie können den Vorgang mit \* abbrechen

#### **10.5. ALLE BENUTZER LÖSCHEN**

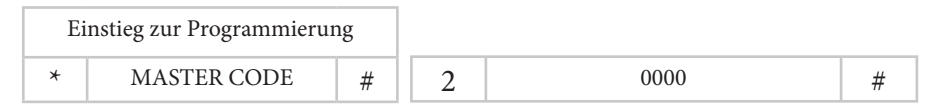

Beispiel: \* 123456 # 2 0000 #

#### **11.STATUSANZEIGE**

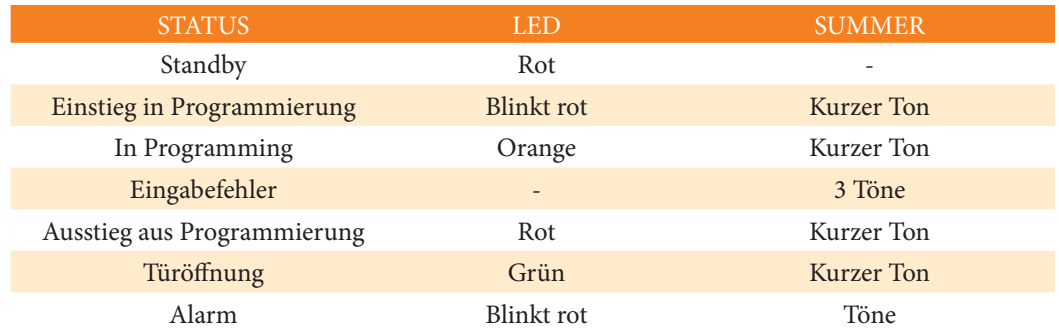

**12.ANSCHLUSS IN GOLMAR SPRECHANLAGE**

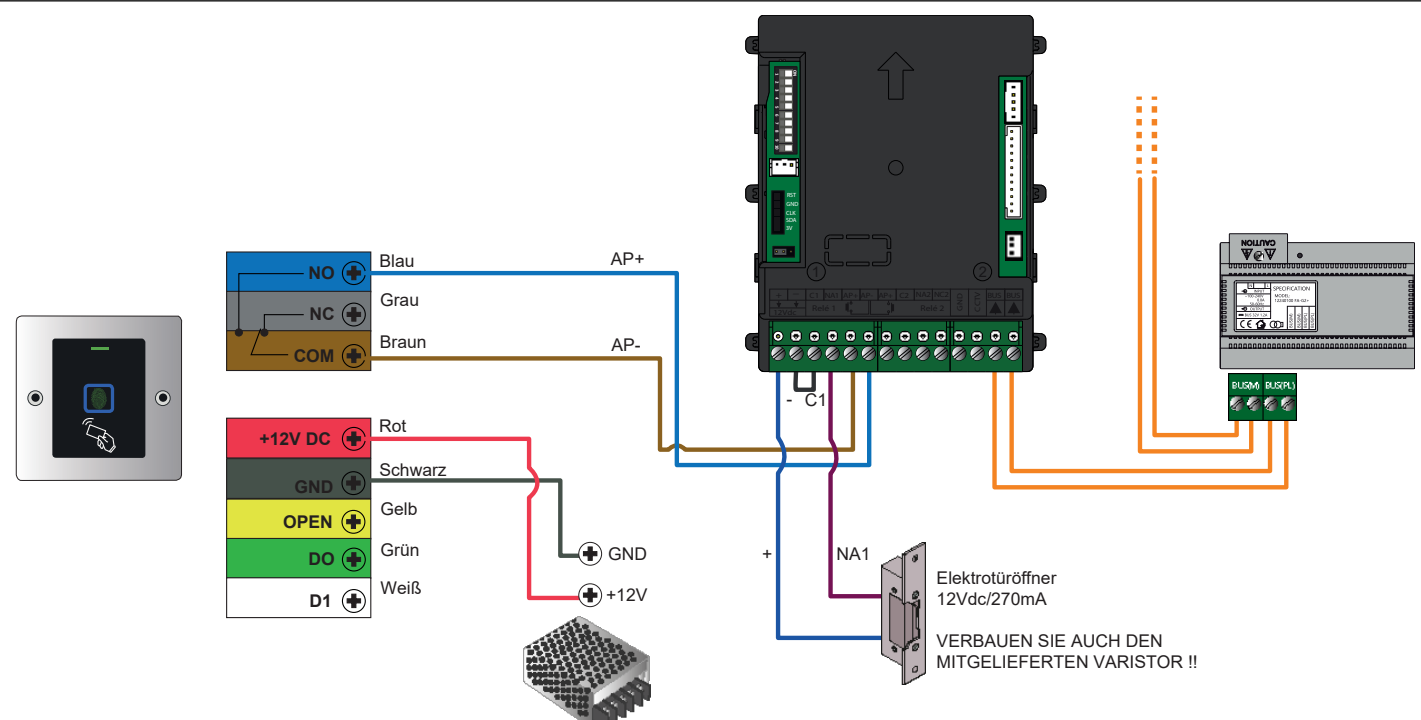

GEZEIGTE VERKABELUNG IST FÜR EINEN ELEKTROTÜRÖFFNER MIT GLEICHSTROM. FÜR ANSCHLUSS MIT WECHSELSTROM ODER MOTORSCHLOSS SIEHE EXTRA SCHALTPLAN IM LIEFERUMFANG.

Das Relais wird hier verwendet um am Video/Audiomodul den Eingang AP+/AP- zur Türöffnung anzusteuern. Öffnung wird erst ausgelöst wenn das Relais (NO/COM) des Lesers wieder abfällt, also bitte Schaltzeit des Lesers auf eine Sekunde einstellen.

ALTERNATIV:

SIE SCHALTEN DAS RELAIS NO/COM PARALLEL ZUM RELAIS DES SOUNDMODULES. SIEHE EXTRA BEILAGE ZUM LESER. SIE KÖNNEN DIE 12VDC AUCH VOM VIDEOMODUL DER SPRECHANLAGE VERWENDEN

#### **13.WIEGAND**

#### **13.1. ANSCHLUSS Hier als Beispiel der IP-Opener von Golmar, dies kann bei Ihrem Controller anders sein.**

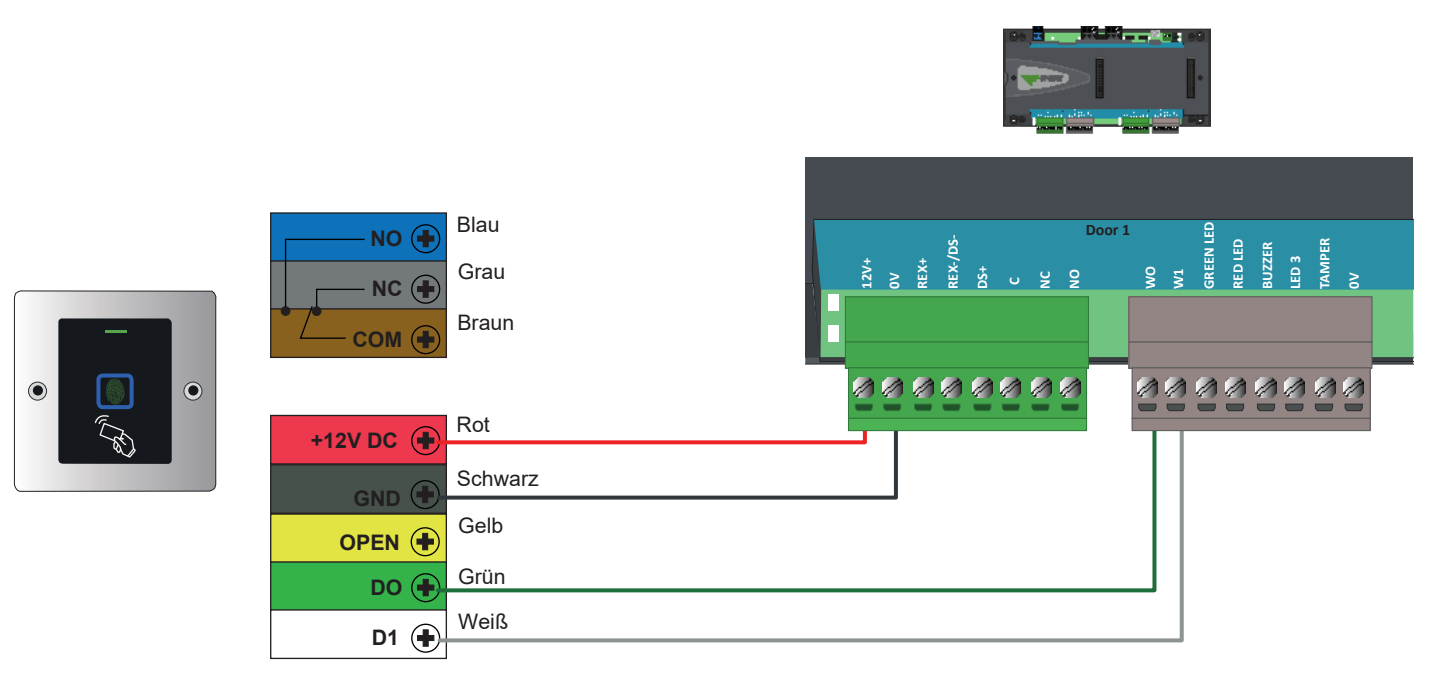

#### **13.2. PROGRAMMIERUNG**

#### **13.2.1.RFID-KARTE**

Generieren Sie einen Benutzer des Types "Other (decimal)" und geben Sie im Feld "code" die ID der Karte/Transponder ein:

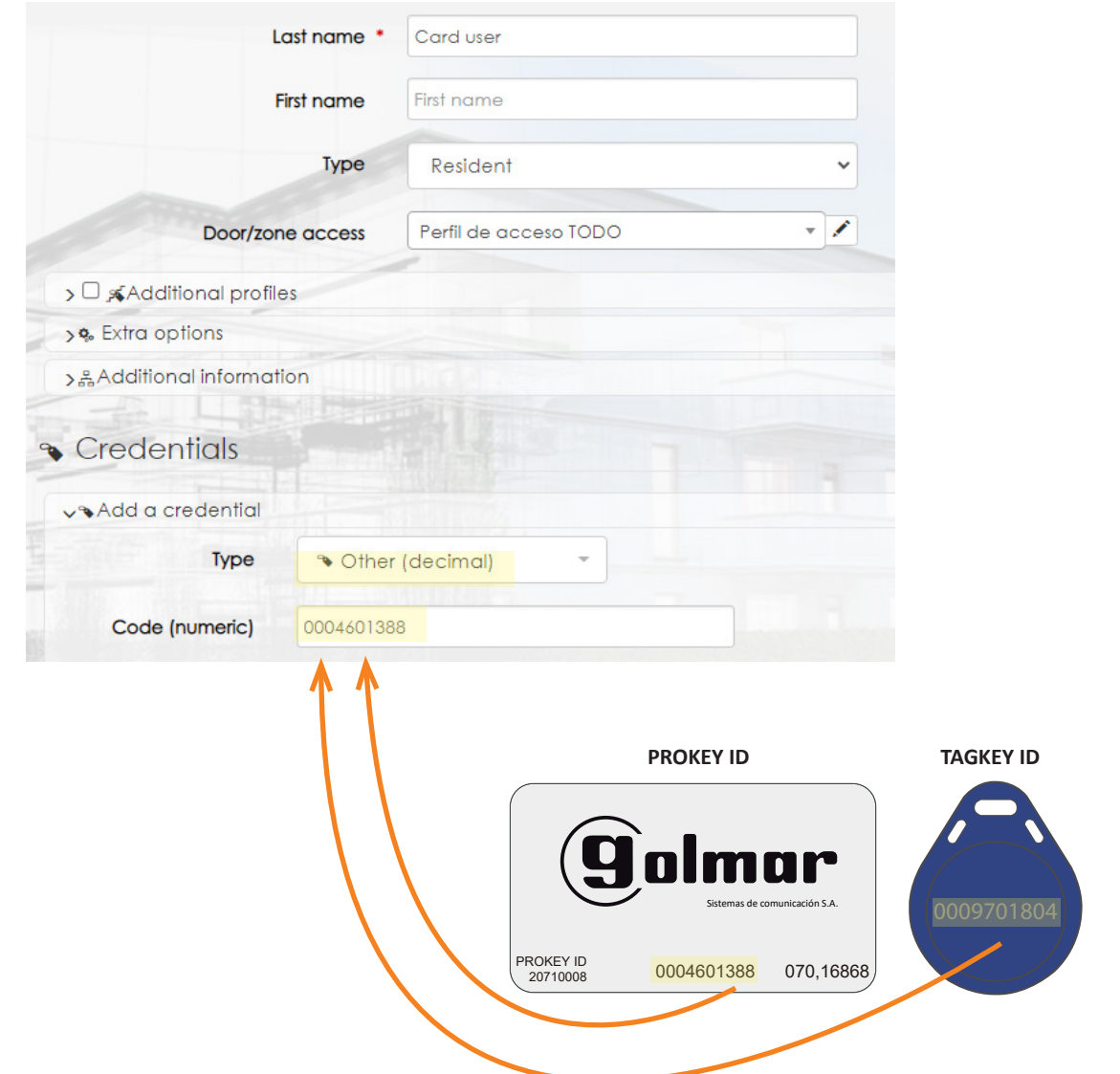

#### Nun wird der RFID im iP Opener registriert und der Zugang gewährt:

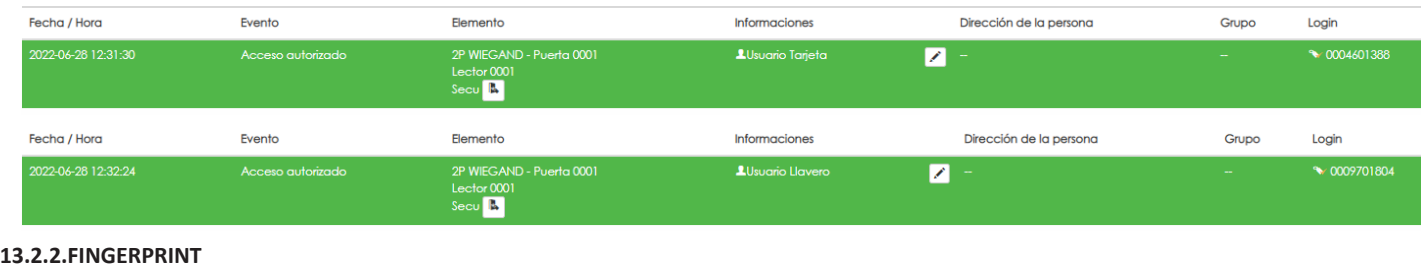

Registrieren Sie den Finger im Leser:

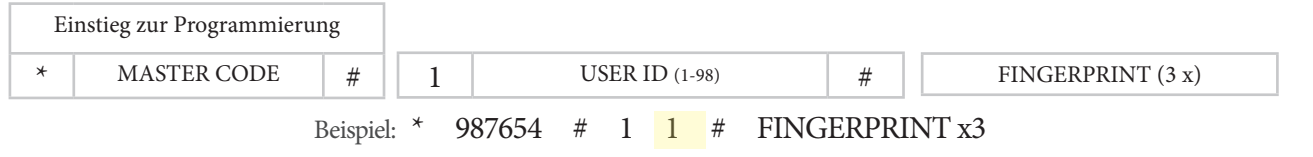

#### NOTIZ

Verwenden Sie nicht die ID 0. Es funktioniert nur von 1 bis 98.

Generieren Sie einen Benutzer von Type "Other (decimal)" und der zuvor verwendeten ID:

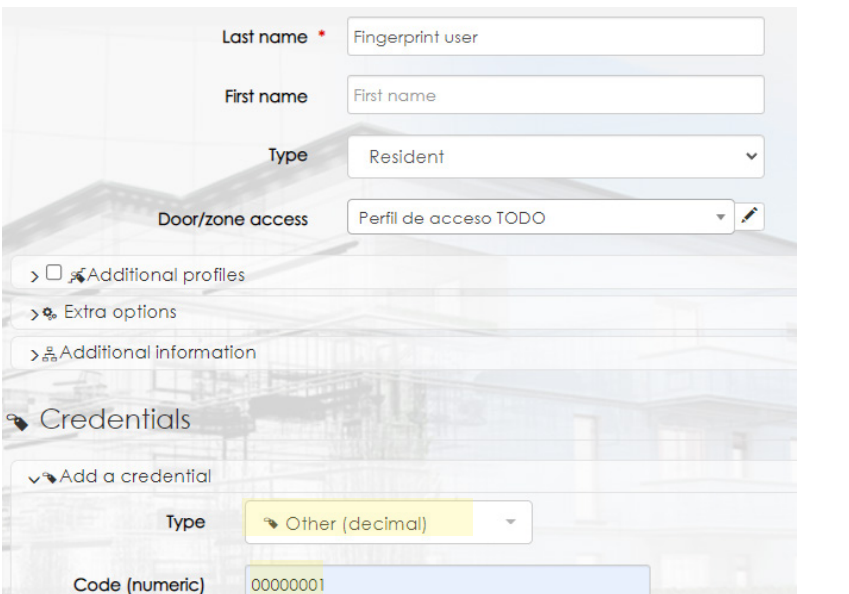

Der Finger ist nun aktiv:

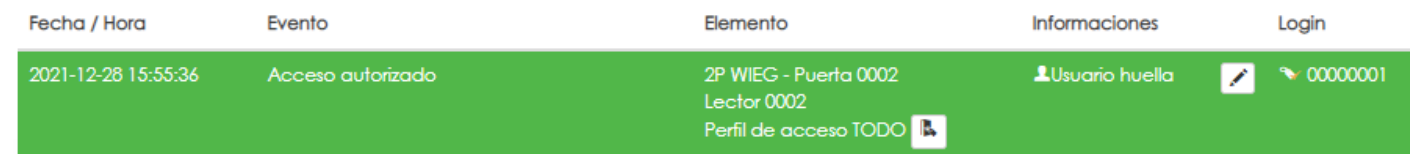

#### **WICHTIG**

- Der Wert im Dezimalfeld muss immer 8-stellig sein. Wenn Sie zBsp einen ID für Benutzer 1 anlegen, so geben Sie 00000001 ein.
- Also mögliche Werte 00000001 bis 00000099.
- Notieren Sie die programmierten Werte:

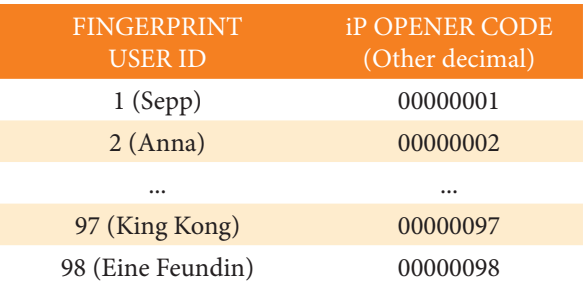

#### NOTIZ

Wenn Sie die Öffnung via iP Opener und Wiegang verwenden, so ist die Status-LED und der Summer am Leser inaktiv

#### **14.ARTEN DER INSTALLATION**

#### **14.1. STAND-ALONE**

Die Leser können alleinstehend oder integriert in Sprechanlagen montiert werden. Hierfür gibt es unterschiedliche Modelle. Hier sehen Sie die Montage über einer Unterputzdose.

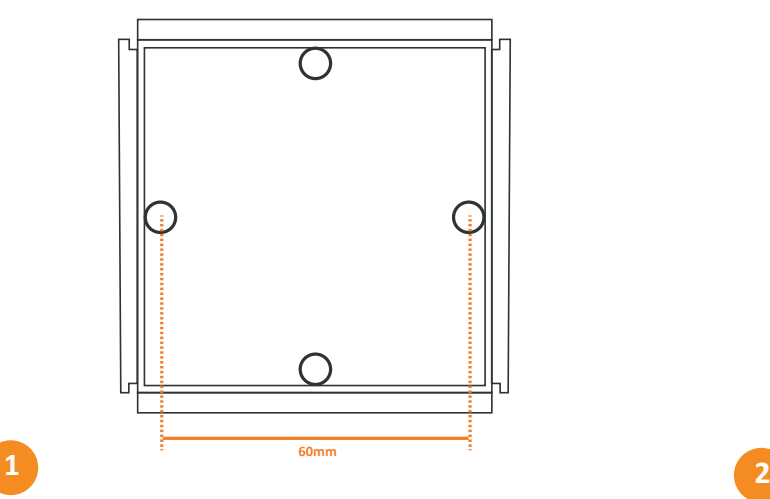

Montieren Sie die Unterputzdose AP-1 (20363401). Schrauben Sie den Leser in das Gehäuse und kleben die

<u>(උ</u>

grauen Abdeckungen über die Schraublöcher.

ACHTUNG: Die Leser besitzen einen lichtempfindlichen Alarmsensor an der Rückseite. Wird also das Gerät nach Bestromung aus dem Gehäuse genommen wird ein Alarm ausgelöst. Dieser lässt sich jedoch auch ausschalten, siehe 10.4

#### **14.2. IN NEXA TÜRSTELLEN**

Zur Integration in Sprechanlagen sind zwei separate Module erhältlich (mit eingebauter Elektronik): N3000/BIO-N (20700015), für Montage in Aluminiumfronten (Nexa Aluminium). NX3000/BIO-N (20700016), für Montage in Edelstahlfronten (Nexa Inox).

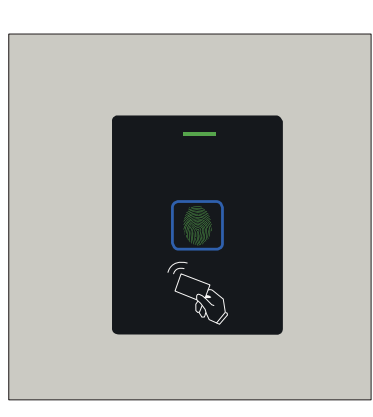

Nexa Aluminium Modul mit Leser

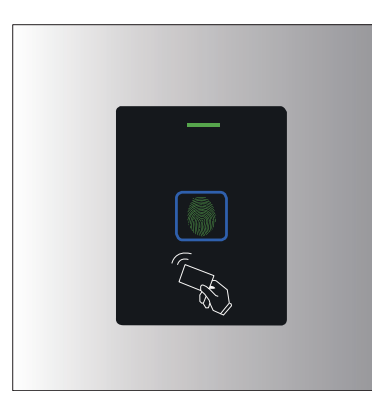

Nexa Inox Modul mit Leser

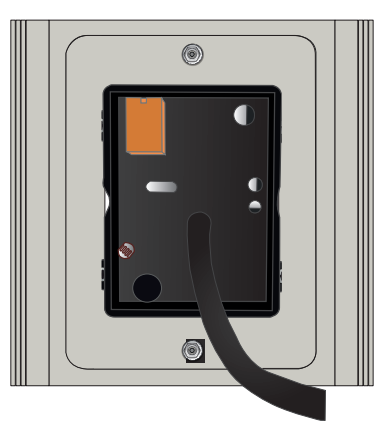

Rückseite

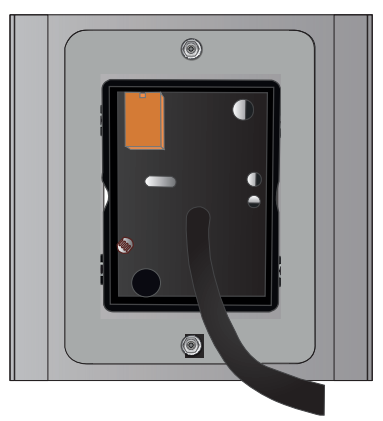

Rückseite

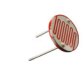

### **NOTIEREN SIE DIE GESPEICHERTEN BENUTZER (1-99 für Finger, 100-890 für RFID)**

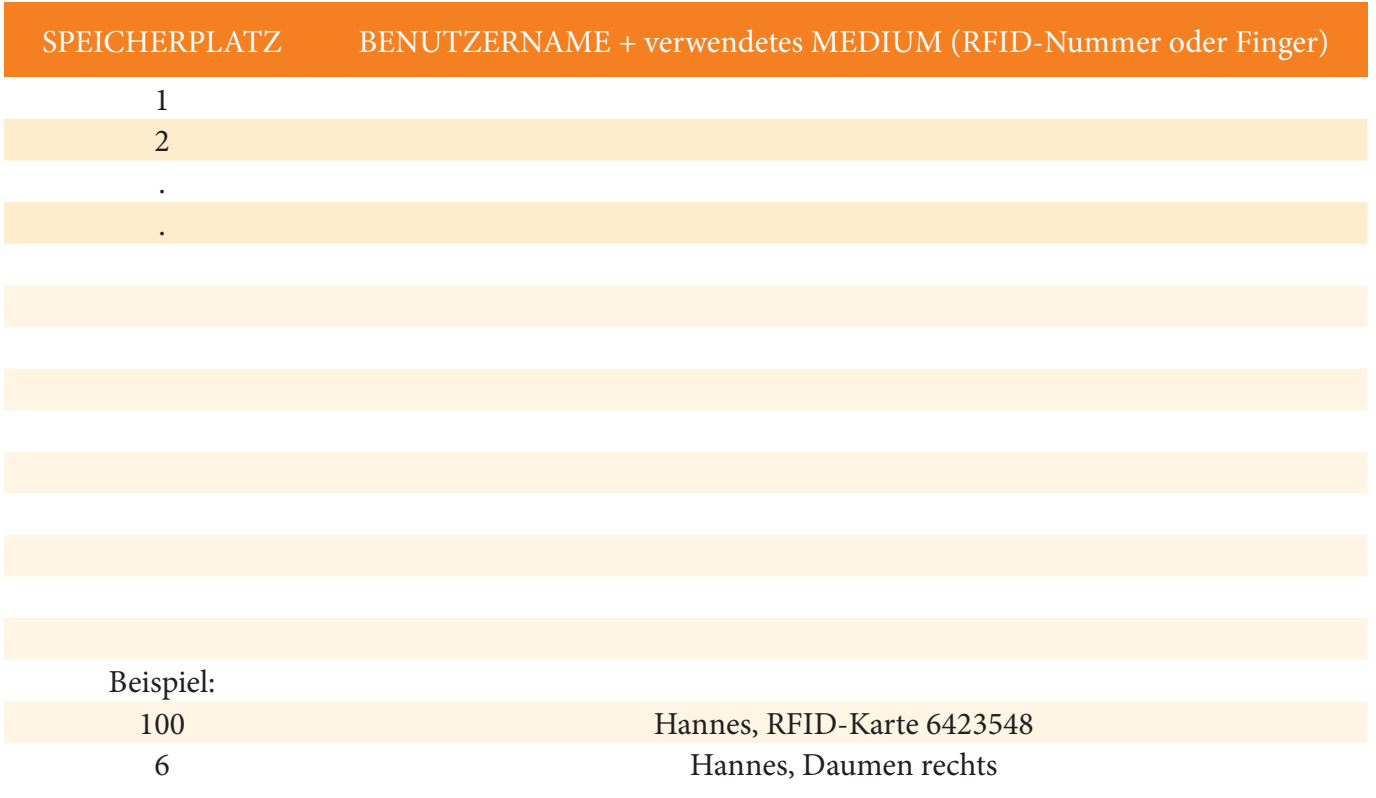

#### **ADMINISTRATIONS-CODE (Standard = 123456, bitte ändern und notieren):**

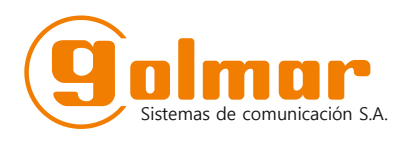

C/ Silici 13. Poligon Industrial Famadas 08940 – Cornellà del llobregat – Spain golmar@golmar.es

Copyright:

Elektrohandel Eisterer Theodor Wimmer Str. 16 A - 4760 Raab

www.türsprechanlagen.at office@eisterer.com

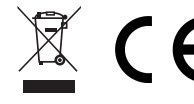

Elektrohandel Eisterer und Golmar behält sich das Recht vor, Änderungen ohne Vorankündigung vorzunehmen.